## **SMARTKITCHEN**

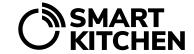

**SERVICE** 

## Using the SmartKitchen service

- 1. Go to smartkitchen.solutions and select "Login". Enter your email address and password.
- 2. The data of the measurement devices is shown on the Monitoring tab. If the devices are grouped, the group name is displayed. Select a measurement device from the list to get more detailed results and graphs for an individual device. The time period for viewing the measurement results can be changed by selecting day, week, month, or year from the drop-down menu in the upper right corner of the graph. If the device measures several quantities, for example two different temperatures, the measurement result to be viewed is selected in the lower left corner of the graph. These parameters can also be changed from the icons in the upper right corner.
- 3. To compare the measurement results of different devices, select the comparison icon \$\square\$ above the list of measurement devices and select the devices to be viewed from the list.
- 4. To take a screenshot of the graph, select the icon in the upper right corner of the graph to open the print window. You can also select pdf printing.
- 5. If one of the measurement devices has alarmed, the recipient of the alarm notification must ensure that the cause of the alarm is corrected, and the alarm acknowledged in the service. A flashing clock icon appears in the field of the device that triggered the alarm. Open the device information and a red background with notification appears. Select "Acknowledge alarm" and write a comment, for example, what caused the alarm.
- 6. If the unit main user has enabled the image view feature in the service, it can be used by selecting the icon above the device list. The image view may display, for example, the floor plan showing locations of the measurement devices. The image view makes it easier to locate the devices when there are several in the same premises.

See separate instructions for task management, food waste monitoring, temperature sampling, blast chilling measurements and other additional functions. Additional functions are user-specific and thus not visible to all.